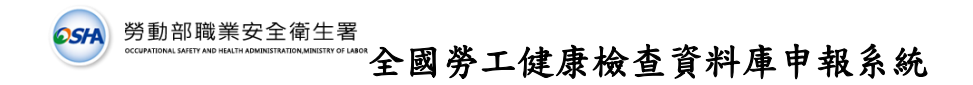

附件

## 認可醫療機構申報作業流程

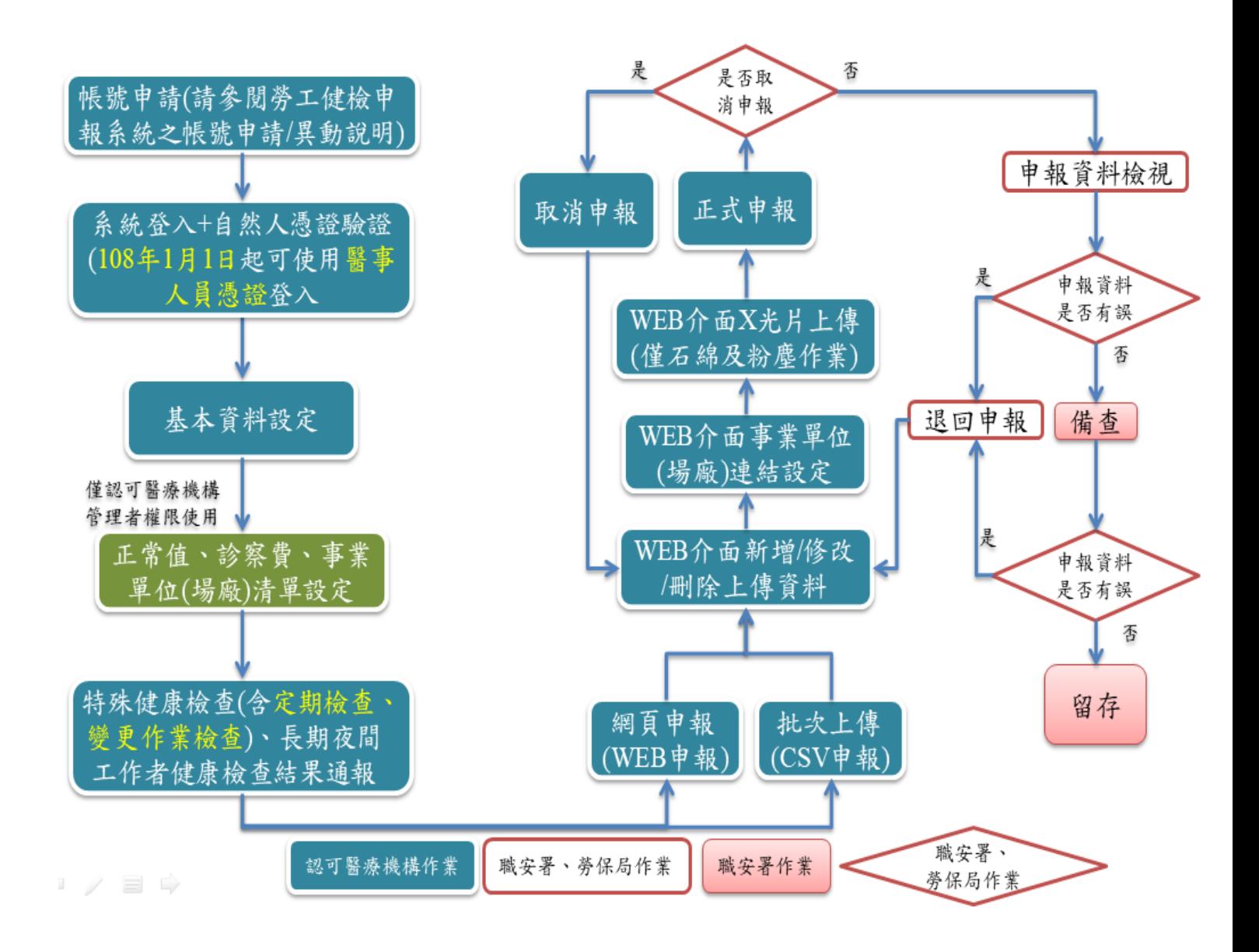

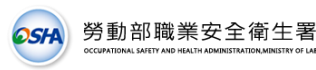

2514) 勞動部職業安全衛生署<br>全國勞工健康檢查資料庫申報系統

憑證登入系統之流程

**106** 年 **7** 月 **1** 日起採自然人憑證登入 **108** 年 **1** 月 **1** 日起亦可使用醫事人員憑證

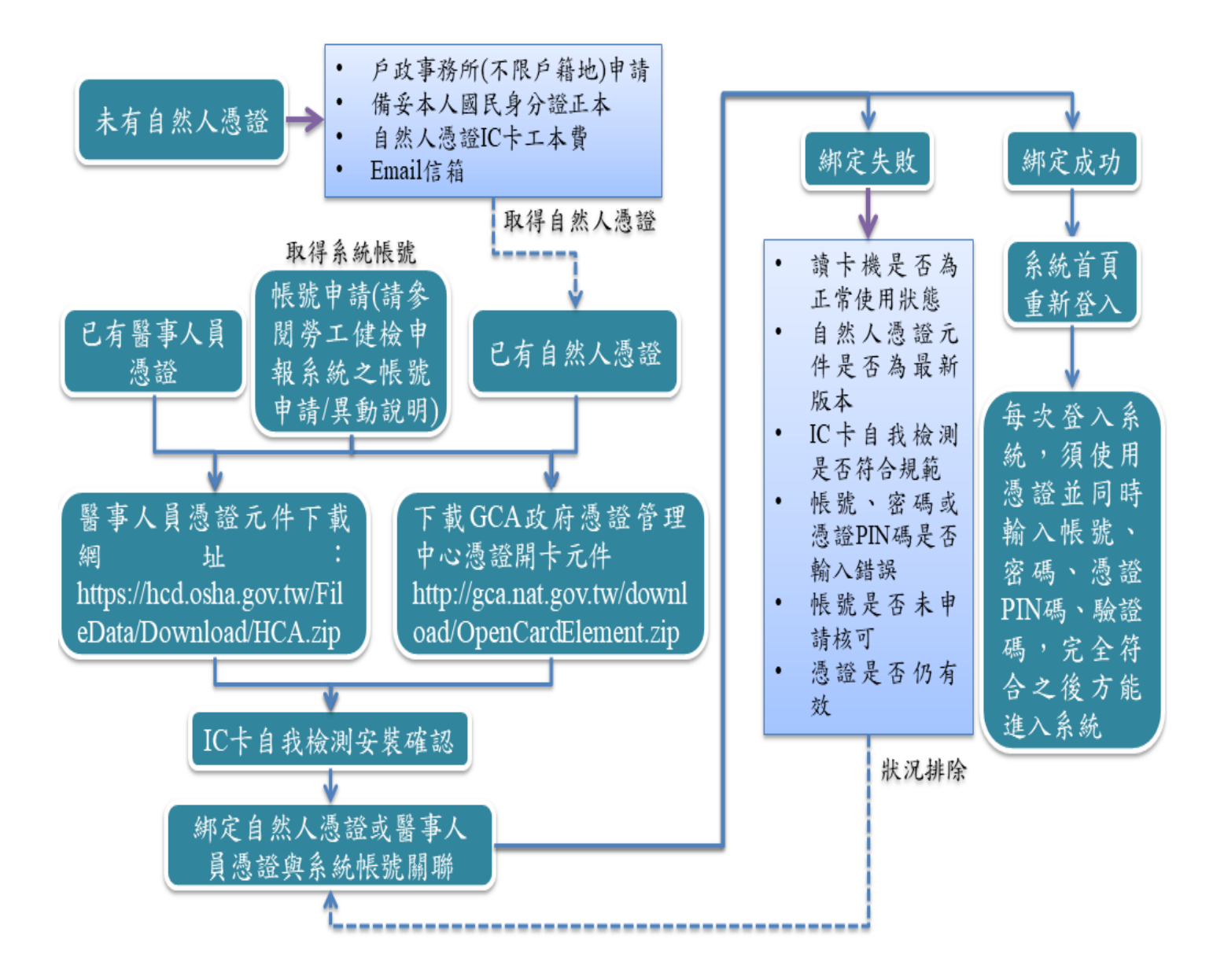

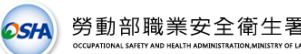

## 全國勞工健康檢查資料庫申報系統

## 勞工健檢申報系統之帳號申請**/**異動說明

### 申請目的:

為提供平臺遠端存取服務的安全性,透過 HTTPS 協定建立出兩端間 的安全連線通道,在 SSL(Secure Sockets Layer)提供資訊傳輸的安全防 護,使用者只要能夠順利透過瀏覽器開啟網頁,即可順利傳送資料。

申請方式:

- 1. 管理者:線上申請(如填寫範例),經醫療機構用印後,以函文方式 向「勞動部職業安全衛生署」(下簡稱職安署)提出書面申請,郵寄地 址為「24219 新北市新莊區中平路 439 號南棟 11 樓」。
- 2. 申報者:由認可醫療機構管理者線上申請該醫療機構之申報者帳號, 申請表經醫療機構用印並上傳掃描資料提出申請。若須異動帳號資料 時,可由申報者帳號或管理者帳號於本系統提出線上異動申請(申請 表須經醫療機構用印後,上傳掃描資料),若為帳號權限異動,則申請 表經醫療機構用印後,函文至職安署提出書面申請。

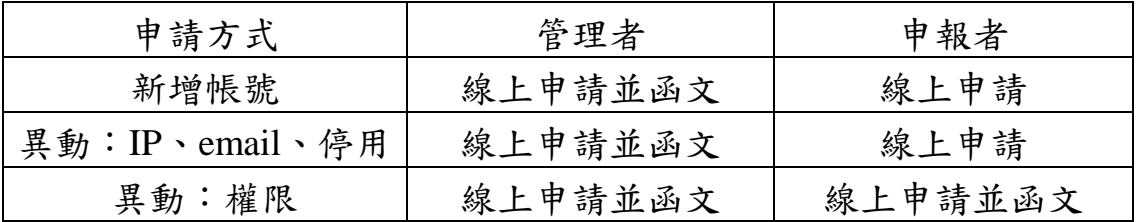

## 申請流程:

- 1. 勞工健檢申報系統網址為 [https://hcd.osha.gov.tw](https://hcd.osha.gov.tw/),認可醫療機構之新 管理者帳號請先線上填妥「新使用者帳號申請表」之內容,以函文方 式向職安署申請,經收件並審核無誤,約 5 個工作天內可啟用帳號。
- 2. 開通後由系統寄發隨機密碼至申請帳號時所填報之電子信箱(Email), 登入後請務必重新設定密碼並填寫完整基本資料。
- 3. 帳號如須異動 IP 區段、電子信箱、停用帳號,須線上填妥「使用者異 動/停用申請表」之內容,以線上方式向職安署提出申請,收件後經資 料審核無誤,約5個工作天內可變更設定,並寄發通知信。

※客服專線:(02)6630-8000 分機 307 黃先生;客服信箱:[hcd@eri.com.tw](mailto:hcd@eri.com.tw)

## 網址: [https://hcd.osha.gov.tw](https://hcd.osha.gov.tw/)

2stA 勞動部職業安全衛生署

OCCUPATIONAL SAFETY AND HEALTH ADMINISTRATION MINISRY OF LABOUR 頁 **3** / **10**

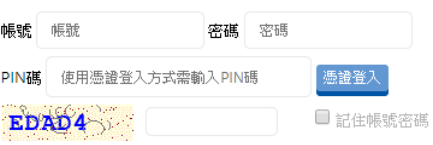

請輸入圖形中所看到的文字,若無法辨識驗證碼,點擊圖形可重新產生驗證碼。 宗記率確?「帳號由詩「帳號異動/停田」登錄平臺介紹「塌作手冊下載」馮諮覚見開!

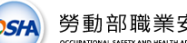

# 05A 勞動部職業安全衛生署<br>全國勞工健康檢查資料庫申報系統 勞工健檢申報系統之帳號申請與異動流程

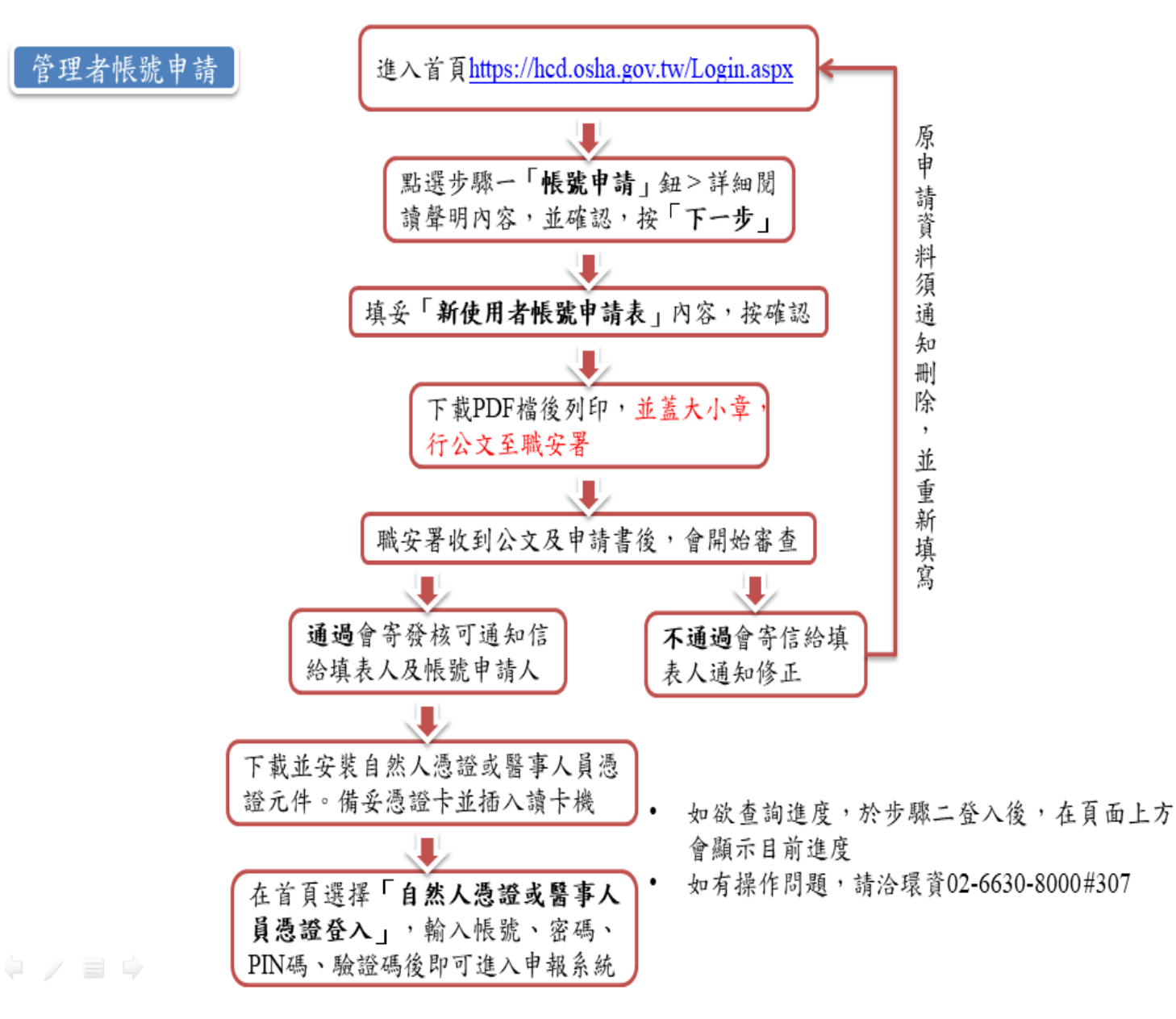

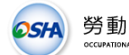

OSHA 勞動部職業安全衛生署<br>全國勞工健康檢查資料庫申報系統

## 管理者帳號申請填寫範例

\*煩請列印後用印,再寄至勞動部職業安全衛生署,24219 新北市新莊區中平路439號南棟 11樓,綜合規劃及職業衛生組。\*

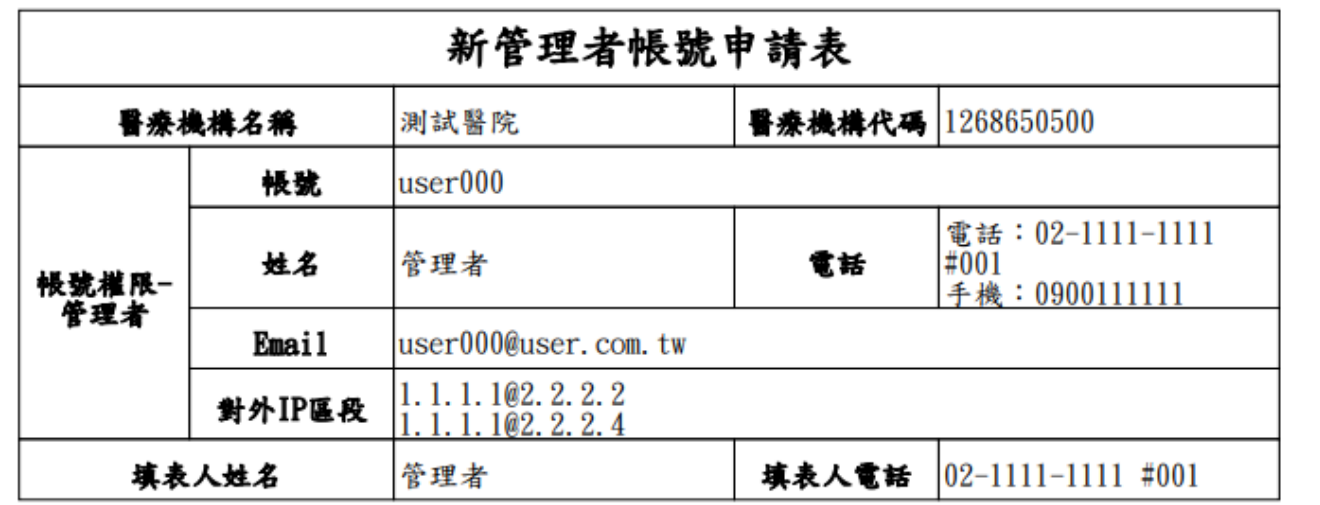

#### 備註說明:

1. 帳號申請一率採「線上申辦」,並匯出本表且須經醫療機構用印後,醫療機構管理者帳號需以函文方 式向職安署申請,始開通帳號。

- 2. 各認可醫療機構至少應申請1位管理者帳號(**管理者亦擁有申報權限**),如須增加申報者帳號,得透過 登入後台由管理者提出申請。
- 3. 申請表之對外IP區段,請填寫貴機構對外固定之IP區段,而非機構內部之IP區段。

### 4. 申請獲准後,將由系統另寄發密碼至申報者信箱。

- 5. 經申請確認後不得更改,如須異動資料,請取消申請後重新向職安署提出申請。
- 6. 應定期檢查及停用閒置不用之帳號,如有閒置帳號(超過3個月以上未使用)或人員職務異動或離(留)職 時,應線上申請帳號停用。

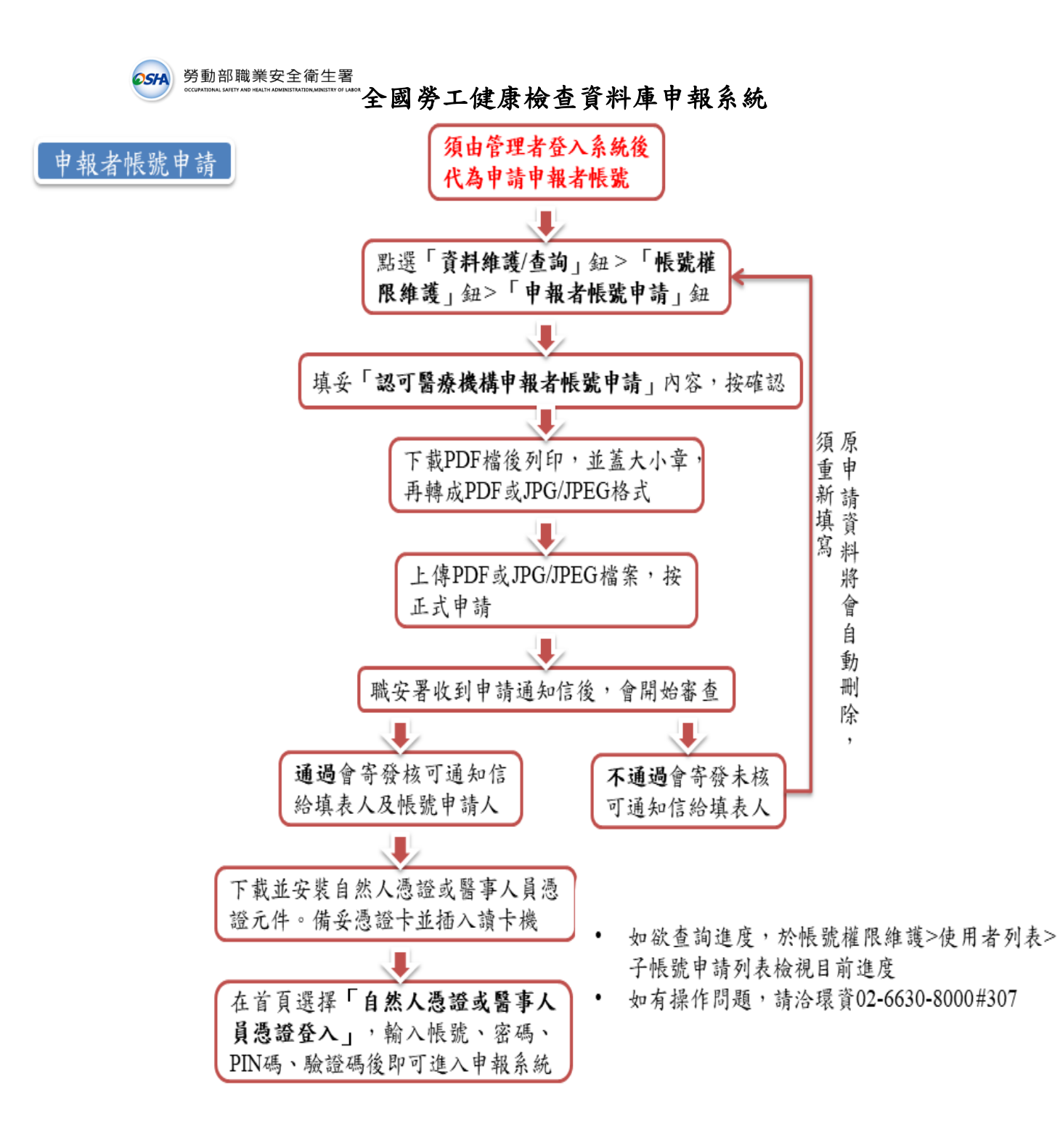

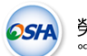

# 65H 勞動部職業安全衛生署<br>全國勞工健康檢查資料庫申報系統

## 申報者帳號申請填寫範例

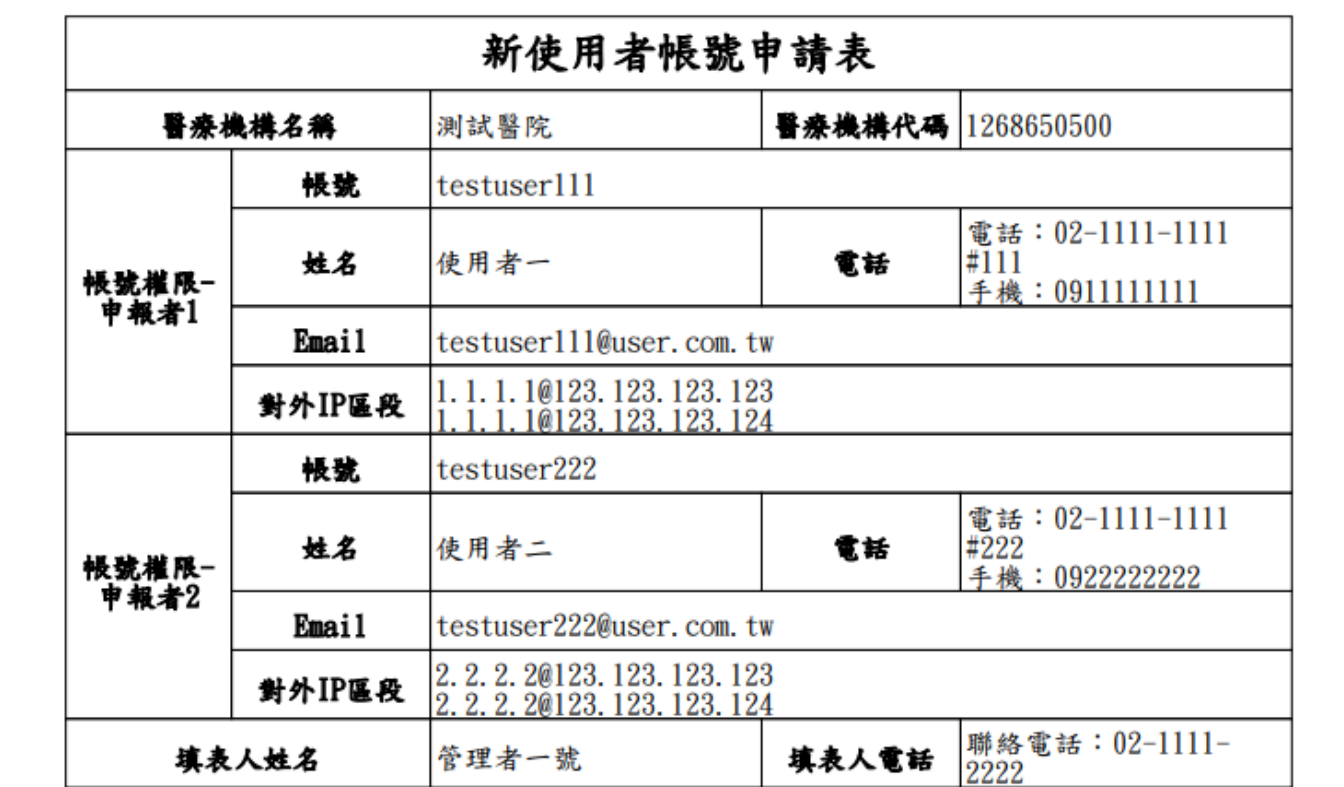

#### 借註說明:

- 1. 帳號申請一率採「線上申辦」,並匯出本表且須經醫療機構用印後,醫療機構申報者帳號則掃瞄成 PDF或JPG/JPEG格式檔案上傳方式向職安署申請,始開通帳號。
- 2. 各認可醫療機構至少應申請1位管理者帳號(管理者亦擁有申報權限),如須增加申報者帳號,得透過 登入後台由管理者提出申請。
- 3. 申請表之對外IP區段,請填寫貴機構對外固定之IP區段,而非機構內部之IP區段。
- 4. 申請獲准後,將由系統另寄發密碼至申報者信箱。
- 5. 經申請確認後不得更改,如須異動資料,請取消申請後重新向職安署提出申請。
- 6. 應定期檢查及停用閒置不用之帳號,如有閒置帳號(超過3個月以上未使用)或人員職務異動或離(留)職 時,應線上申請帳號停用。

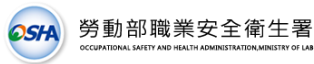

0514 勞動部職業安全衛生署<br>全國勞工健康檢查資料庫申報系統

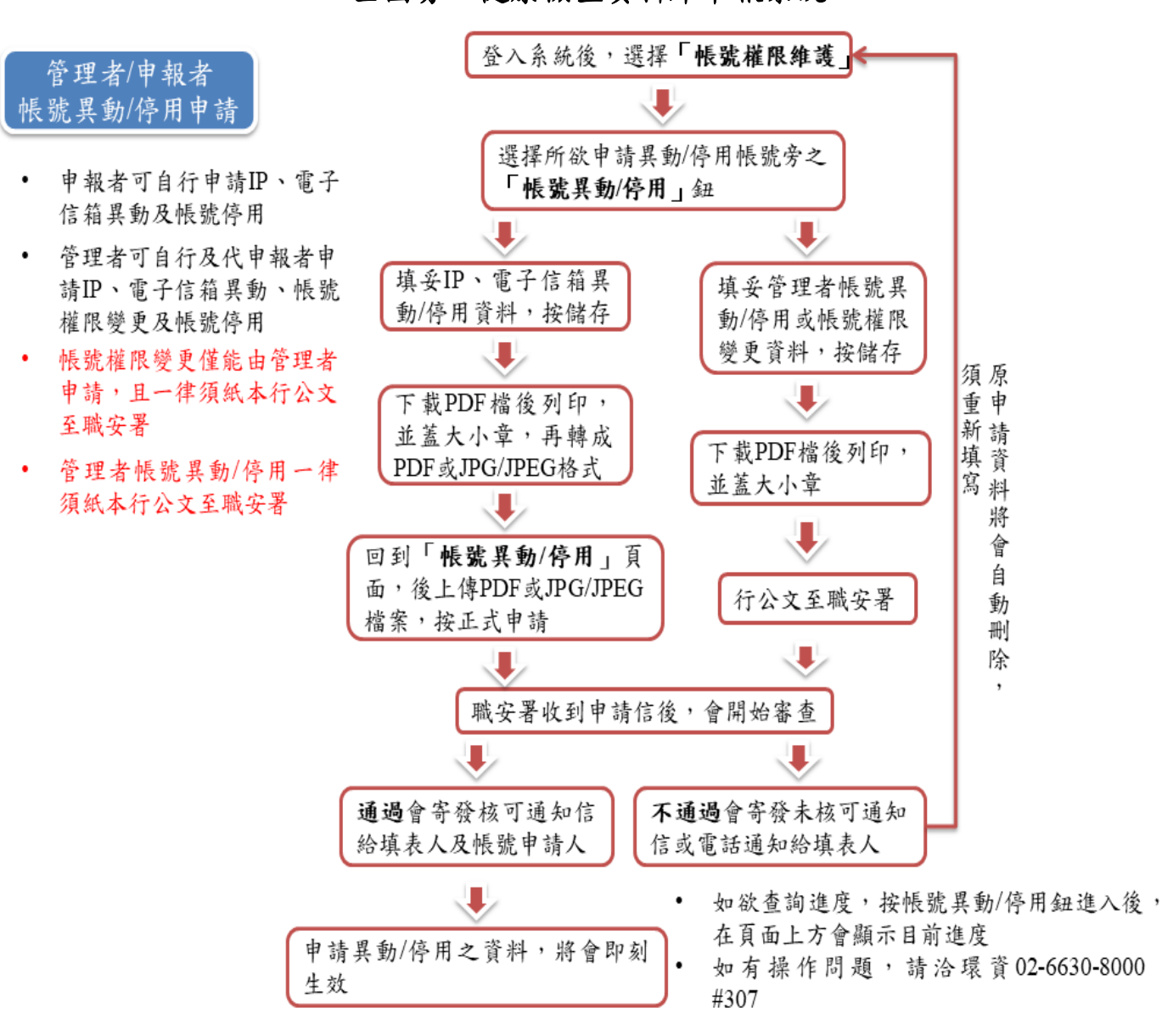

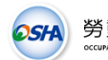

# 65H 勞動部職業安全衛生署<br>全國勞工健康檢查資料庫申報系統

## 管理者/申報者帳號異動停用申請範例

管理者紙本申請範本

※ 煩請列印後用印,用印後以函文方式向職安署申請。

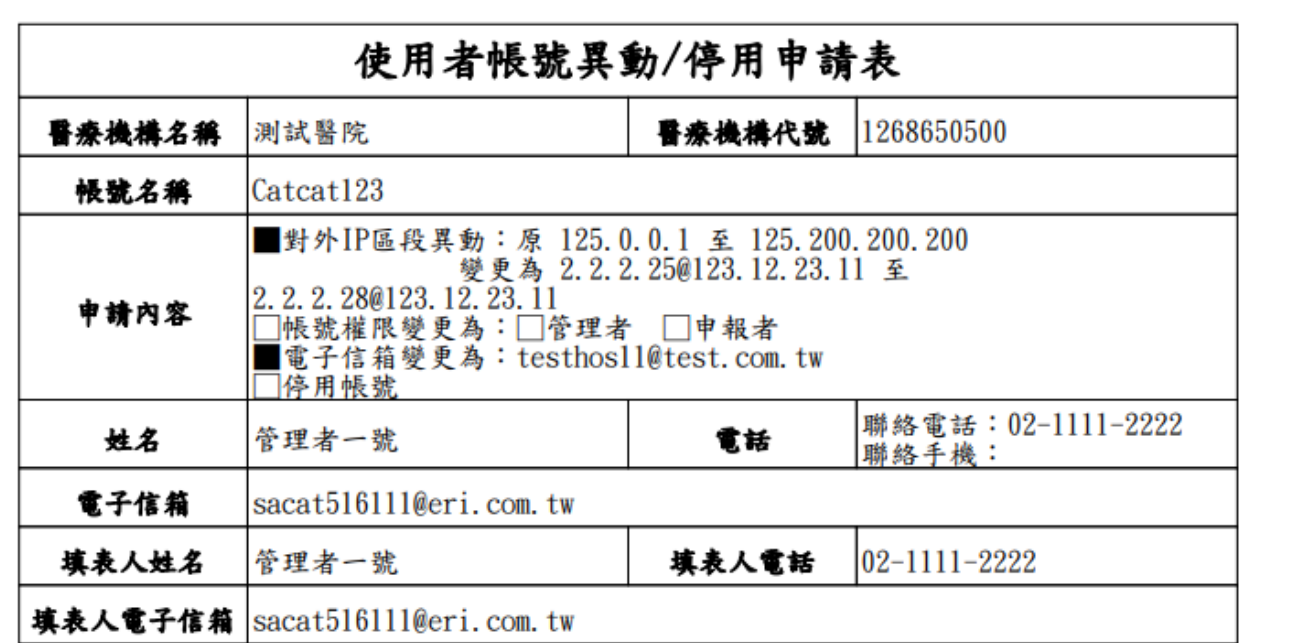

#### 備註說明:

- 1. 本表適用於原使用者帳號之對外IP區段、權限之異動或停用,須經醫療機構用印,醫療機構管理者帳 號需以函文方式向職安署申請,始有效。
- 2. 申請表之對外IP區段,請填寫貴機關對外固定之IP區段,而非機構內部之IP區段。
- 3. 如忘記密碼,煩請用忘記密碼功能。
- 4. 本表可同時申請數種異動內容。惟申請權限異動,須注意各醫療機構至少要有1位管理者 (管理者亦擁 有申報權限)。
- 5. 應定期檢查及停用閒置不用之帳號,如有閒置帳號(超過3個月以上未使用)或人員職務異動或離(留)職 時,應申請帳號停用。

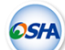

# 65H 勞動部職業安全衛生署<br>全國勞工健康檢查資料庫申報系統

### 申報者線上申請範本

※ 煩請列印後用印,用印後至「帳號權限維護」> 「帳號異動/停用」功能上傳PDF電子 檔文件,上傳後點選「提出申請」鈕完成帳號異動/停用申請步驟。

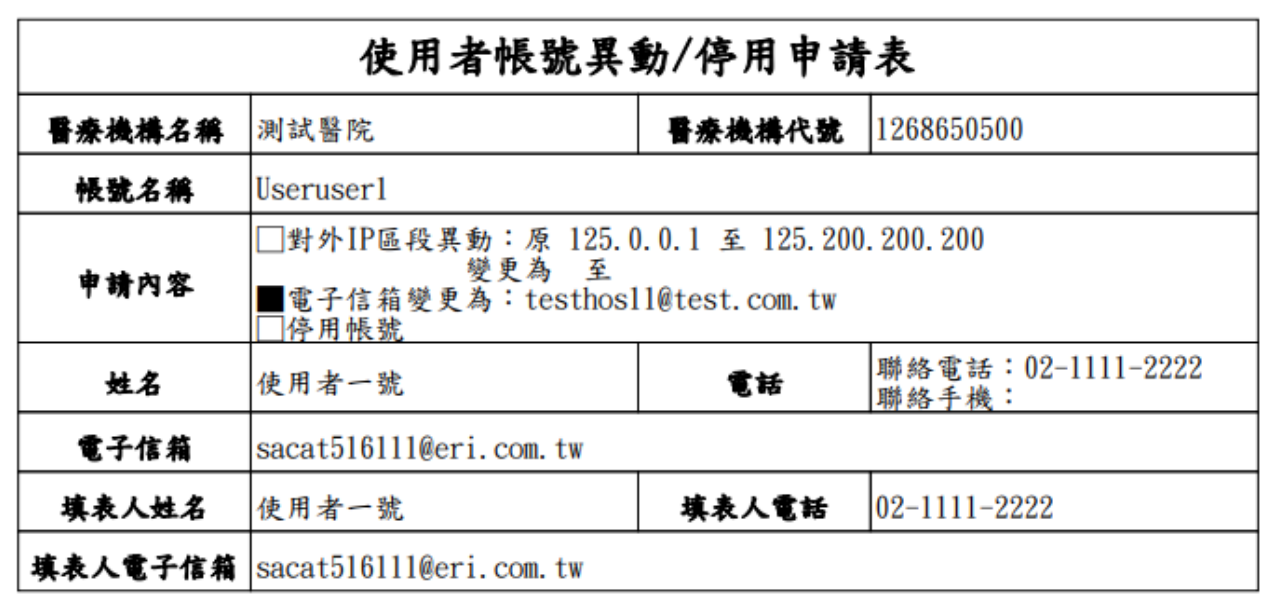

### 備註說明:

- 1. 本表適用於原使用者帳號之對外IP區段、權限之異動或停用,須經醫療機構用印,醫療機構申報者帳 號則透過系統上傳PDF電子檔方式進行線上申請;另,權限變更均須行公文至職安署,始有效。
- 2. 申請表之對外IP區段,請填寫貴機關對外固定之IP區段,而非機構內部之IP區段。
- 3. 如忘記密碼,煩請用忘記密碼功能。
- 4. 本表可同時申請數種異動內容。惟申請權限異動,須注意各醫療機構至少要有1位管理者 ( **管理者亦擁** 有申報權限)。
- 5. 應定期檢查及停用閒置不用之帳號,如有閒置帳號(超過3個月以上未使用)或人員職務異動或離(留)職 時,應申請帳號停用。